## JRE Not Found Error Message

## (screen shots based on Windows 7)

• Select Browse.

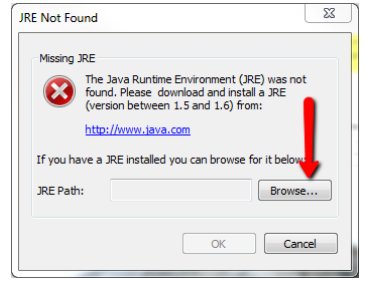

• Select Computer then click C: drive.

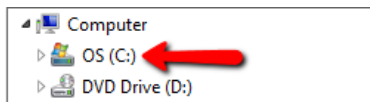

D PerfLogs  $\triangleright$   $\blacksquare$  Program Files Program Files (x86) De ProgramData  $\triangleright$  | Recording

 $\triangleright$  | Intel

• Scroll down and select Program Files (x86).

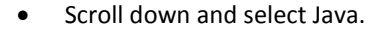

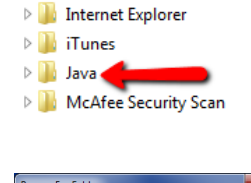

• Select jre7 and click OK.

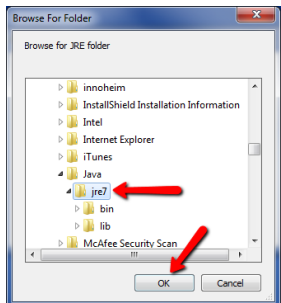

Click OK.

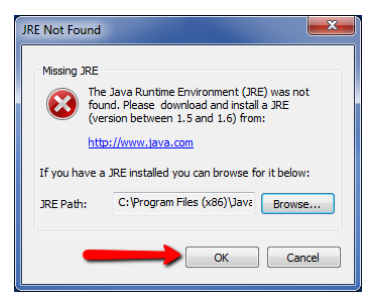